# <span id="page-0-0"></span>**Monitoring the CPU loads of all SER processes of B2B agents**

#### Emin Gabrielyan **Switzernet** Updated on 2008-03-26 Created on 2008-02-12

The web site [[http://www.unappel.ch/public/080210-ser-cpu/\]](http://www.unappel.ch/public/080210-ser-cpu/) stores GIF images of graphs showing the SIP servers' CPU loads evolving over time. Each graph shows the CPU loads of all B2B SIP servers on a time axis of about 12 hours. The last, the freshest file, covers a shorter period from the time of its creation until the current time. The last file is extended every 20 minutes until the end of a 12-hour period. New files are created every 12 hours. This document describes the script for creating the graphs and for collecting the data from remote servers.

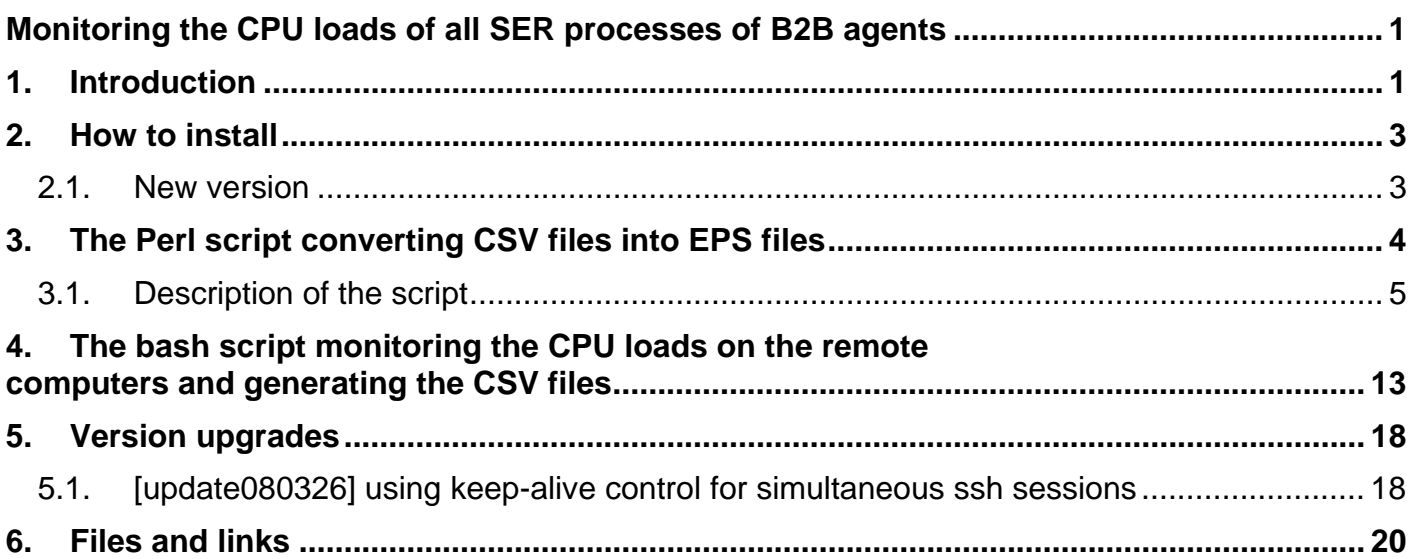

## **1. Introduction**

A script running on one of our Geneva computers retrieves the CPU loads of all our SIP servers (serving the customers). The loads are retrieved using the top command executed remotely on each remote machine. Remote execution is made via ssh. For invoking a remote command in a batch mode without an interactive prompt for a password, we use ssh authentication based on public and shared key [\[SSH login without password\]](http://linuxproblem.org/art_9.html).

The CPU load values which are retrieved with a certain periodicity and are stored into a CSV file, are converted into a graph image file. The graph is being updated and is regularly uploaded on the web server while the script is running and is retrieving the CPU loads from the remote machines. The script ends its execution after approximately 12 hours and the last version of the graph on the web server will stay unchanged.

A crontab entry on the Geneva machine launches the script every 12 hours, so a new graph is created twice a day (and is being updated during 12 hours):

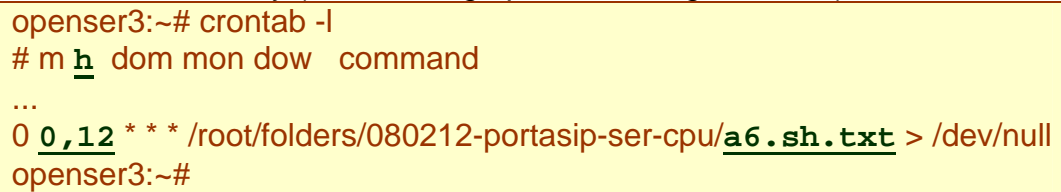

The graph files are uploaded to the web server and are available under the following URL: [\[http://www.unappel.ch/public/080210-ser-cpu/\]](http://www.unappel.ch/public/080210-ser-cpu/). In the URL folder, at any moment, only the last listed graph is being updated (at a periodicity of 20 minutes) while the previous graphs are already completed:

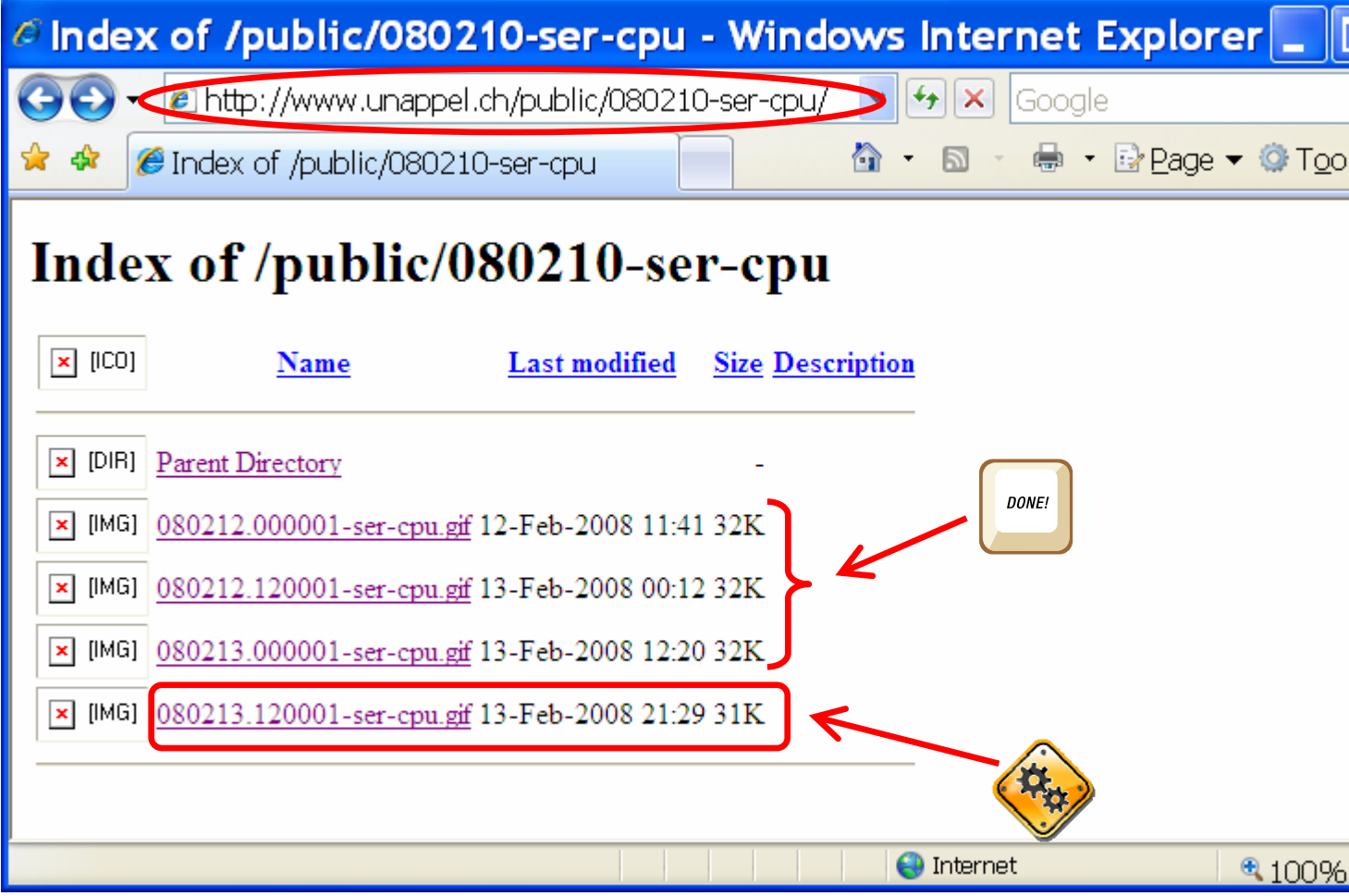

The central program running on the Geneva computer is a bash script [a6.sh.txt]. It is described in details in section [4.](#page-12-1) With a periodicity of 10 minutes, the script retrieves simultaneously from each SIP server the average CPU load of ser processes. A graph is created, and is being updated and uploaded on the web server with a periodicity of about 20 minutes.

<span id="page-2-0"></span>The main bash script uses a Perl script  $[**b**7**.**pl.txt****]$  for converting the CSV files into graphical EPS files (which are further convertible into bitmap files). The Perl script is described in section [3](#page-3-1).

# **2. How to install**

You can download and run the program under Cygwin. You need to have installed the lftp tool (command line ftp tool, which makes a part of the Cygwin package) and the Imagemagick program [\[http://www.imagemagick.org/](http://www.imagemagick.org/)] for converting the EPS files into GIF or PNG files.

Before running the downloaded bash and Perl scripts, you may need to convert the text files of scripts [a6.sh.txt], [b7.pl.txt] into Unix text format. Use the d2u Cygwin tool for this (use u2d for converting the Unix text back into the DOS format). You must manually create a cpu folder in the current folder (the CSV, EPS, and GIF files are stored in the cpu folder).

For running from your local Cygwin, you may need to edit some of the parameters of the bash script [a6.sh.txt], to uncomment the commented lines, and to store the ftp password in the ftplogin.txt text file:

```
user=sona 
domain=youroute.net 
hosts="us1,ch1,fr1,fr2,fr3" 
topsamp=20 
topdelay=30 
loop=72 
upload=2 
delay=20 
noerror=1 
csv2eps=./b7.pl.txt 
convert=/usr/local/bin/convert 
localdir=/root/folders/080212-portasip-ser-cpu 
passfile=/root/files/070930-unappel-ftplogin.txt
#convert=convert 
#localdir=. 
#passfile=ftplogin.txt
```
See section [4](#page-12-1) for signification of the above shown parameters of the bash script.

### *2.1. New version*

A new version of the bash script is available  $a$ 7.sh.txt] since 2008-02-20. It fixes a bug due to which the new machines were not displayed: \$ diff a6.sh.txt **a7.sh.txt**

```
6c6 
< hosts="us1,ch1,fr1,fr2,fr3" 
--- 
> hosts="us1,ch1,fr1,fr2,fr3, fr4"
89c89 
< foreach $h ("us1","ch1","fr1","fr2","fr3") 
--- 
> foreach $h (split/,/,"'$hosts'")
```
# <span id="page-3-1"></span>**3. The Perl script converting CSV files into EPS files**

The CSV file is a text file containing comma separated values. Below is an example of the content of a CSV file:

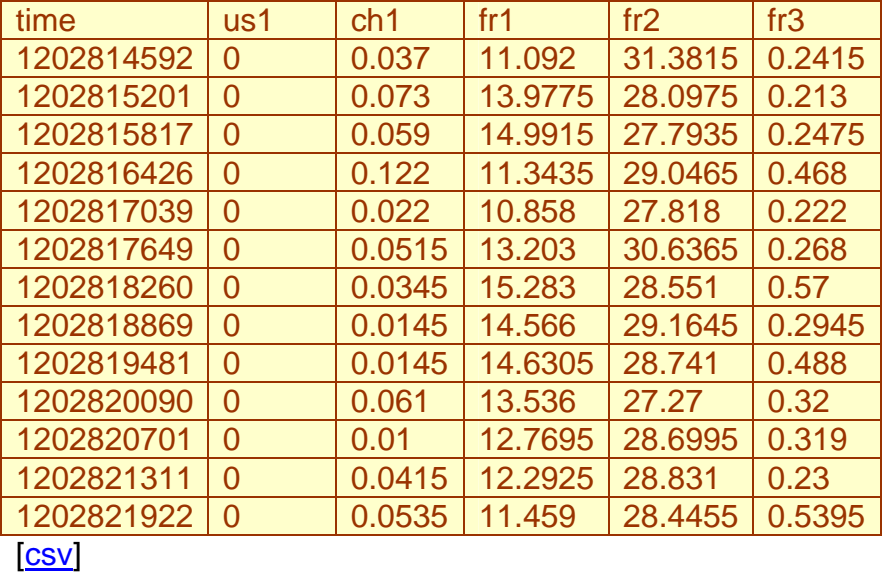

The CSV file itself can be downloaded and viewed with a text editor (such as Notepad). You may need to convert the file into DOS format (if viewing under Windows) with u2d Cygwin tool.

The EPS abbreviation stands for Encapsulated Post Script. Post Script is a graphical language (often used for printable documents and many printers support the Postscript language). The EPS files can be sent to a postscript printer, can be viewed by MS Word, can be converted into PDF format by Acrobat Distiller, or into PNG, GIF, or JPEG files by the convert tool of Imagemagick [\[tools](http://www.imagemagick.org/script/command-line-tools.php)].

The example below shows the graph generated by the Perl script [b7.pl.txt] from the above shown CSV [csv] file:

<span id="page-4-0"></span>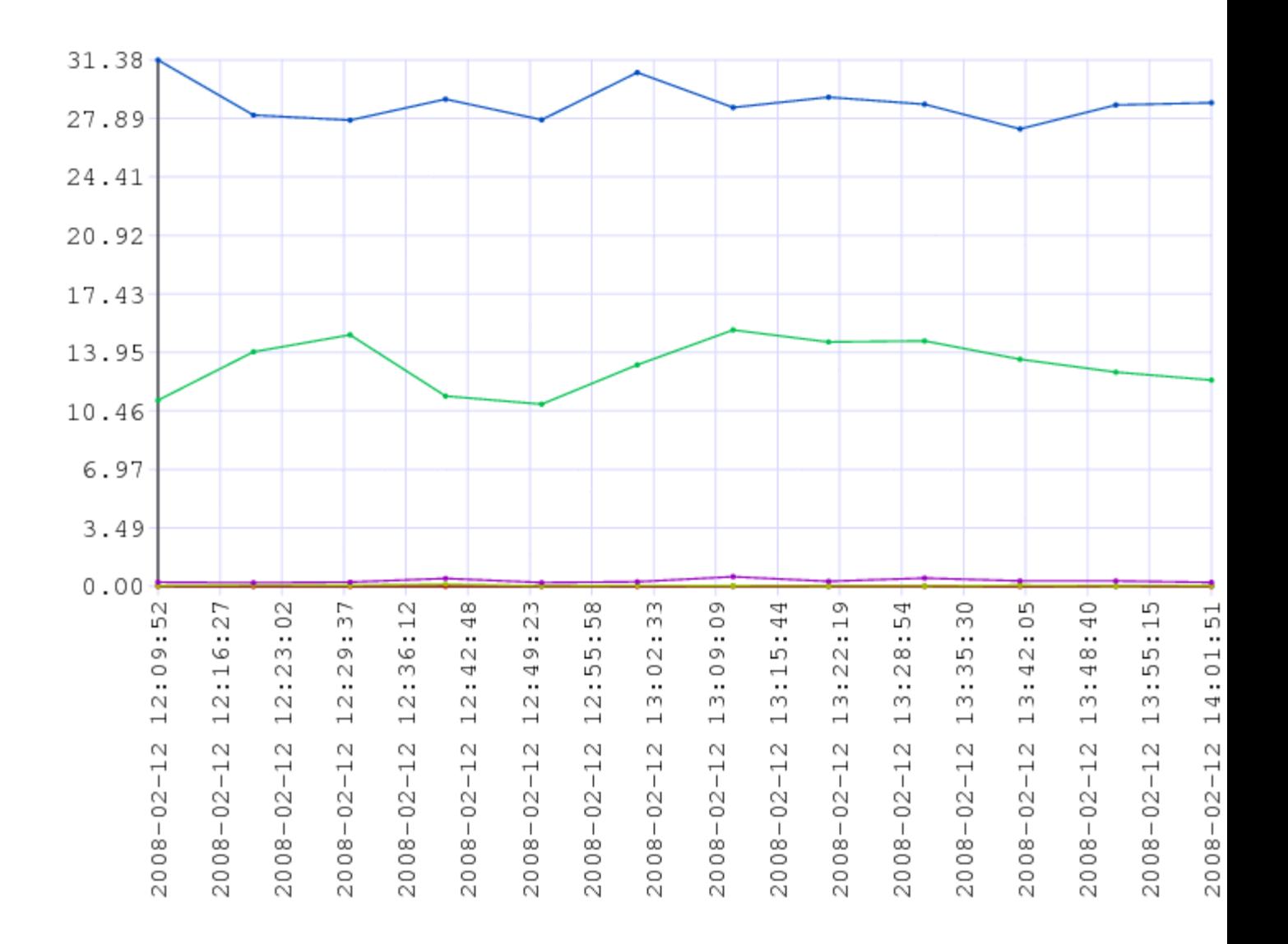

[eps], [gif]

### *3.1. Description of the script*

The first column of the below table shows the postscript without modifications and the second column describes the corresponding block of the script:

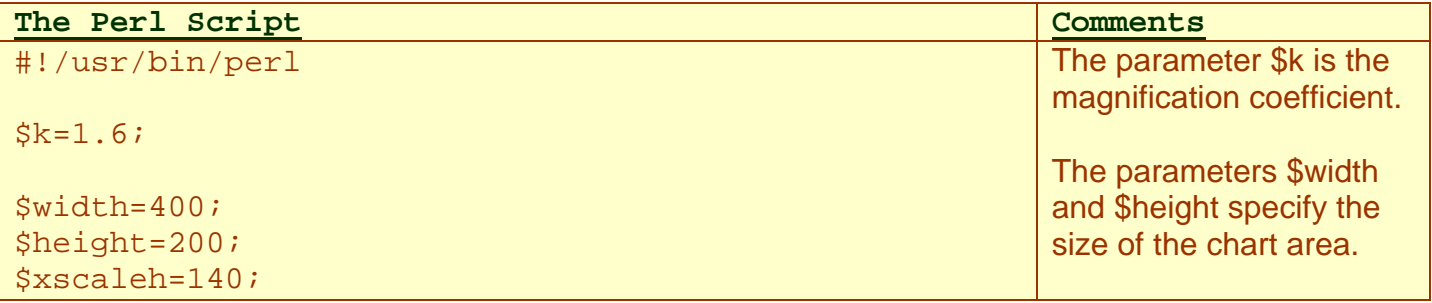

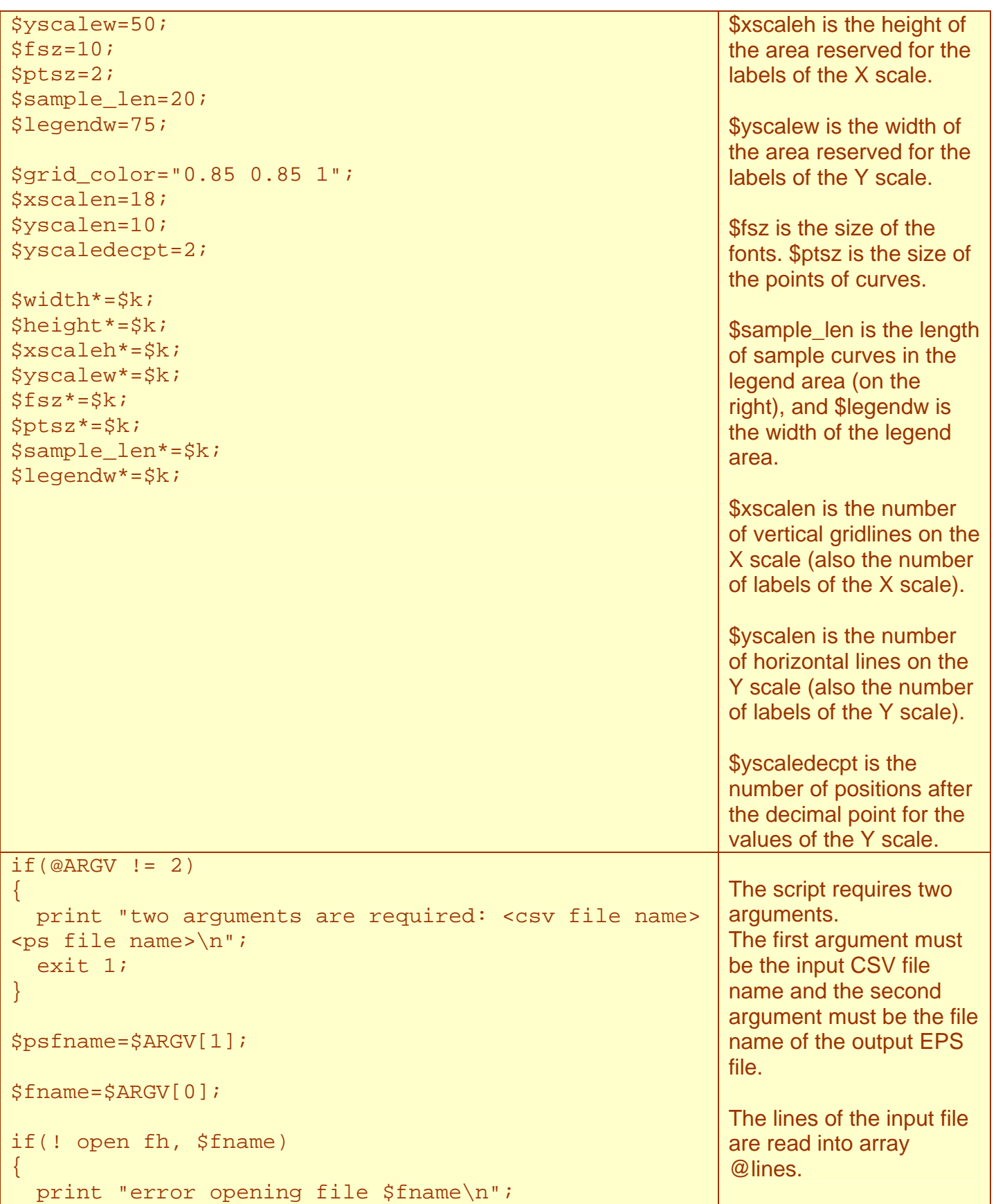

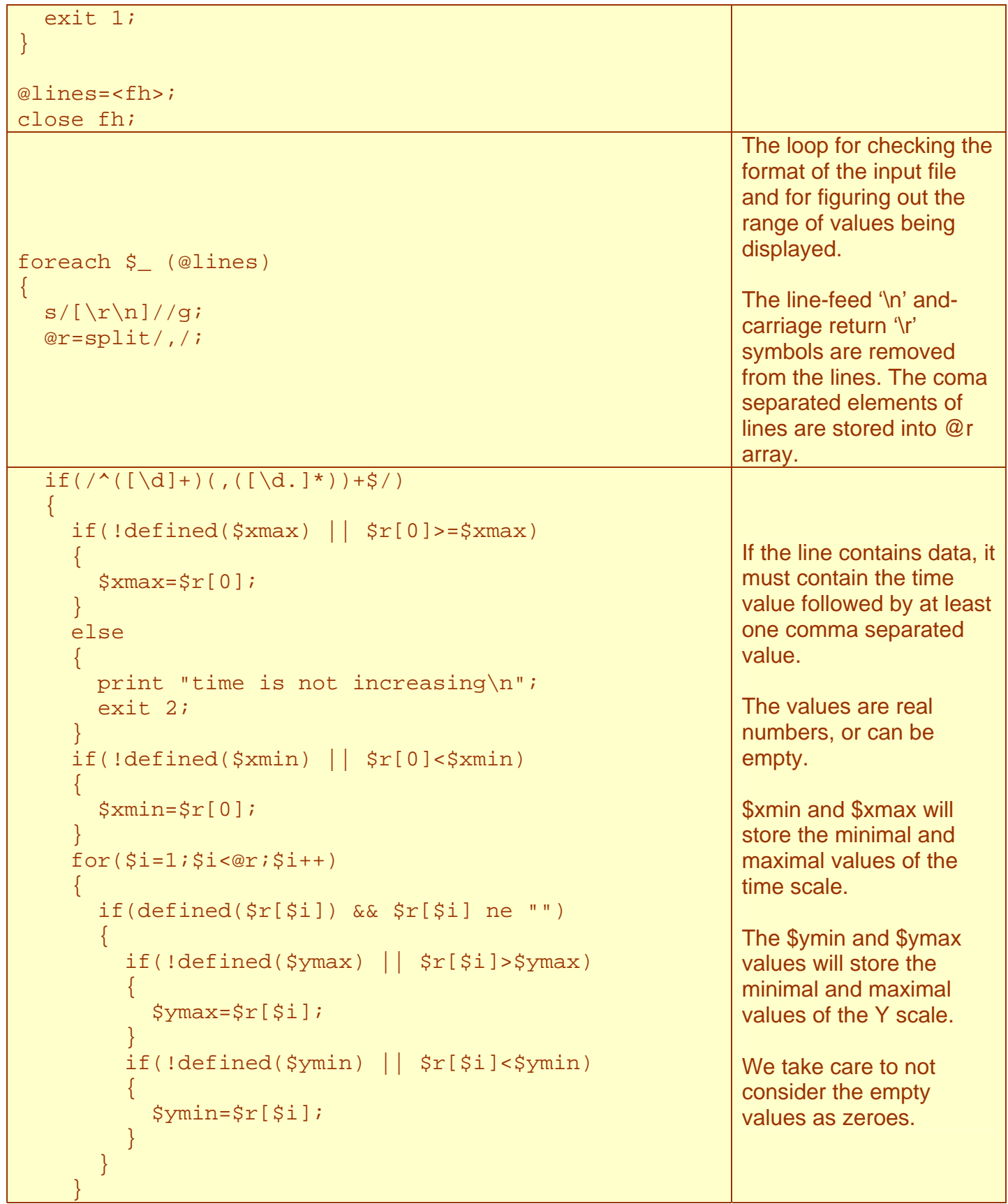

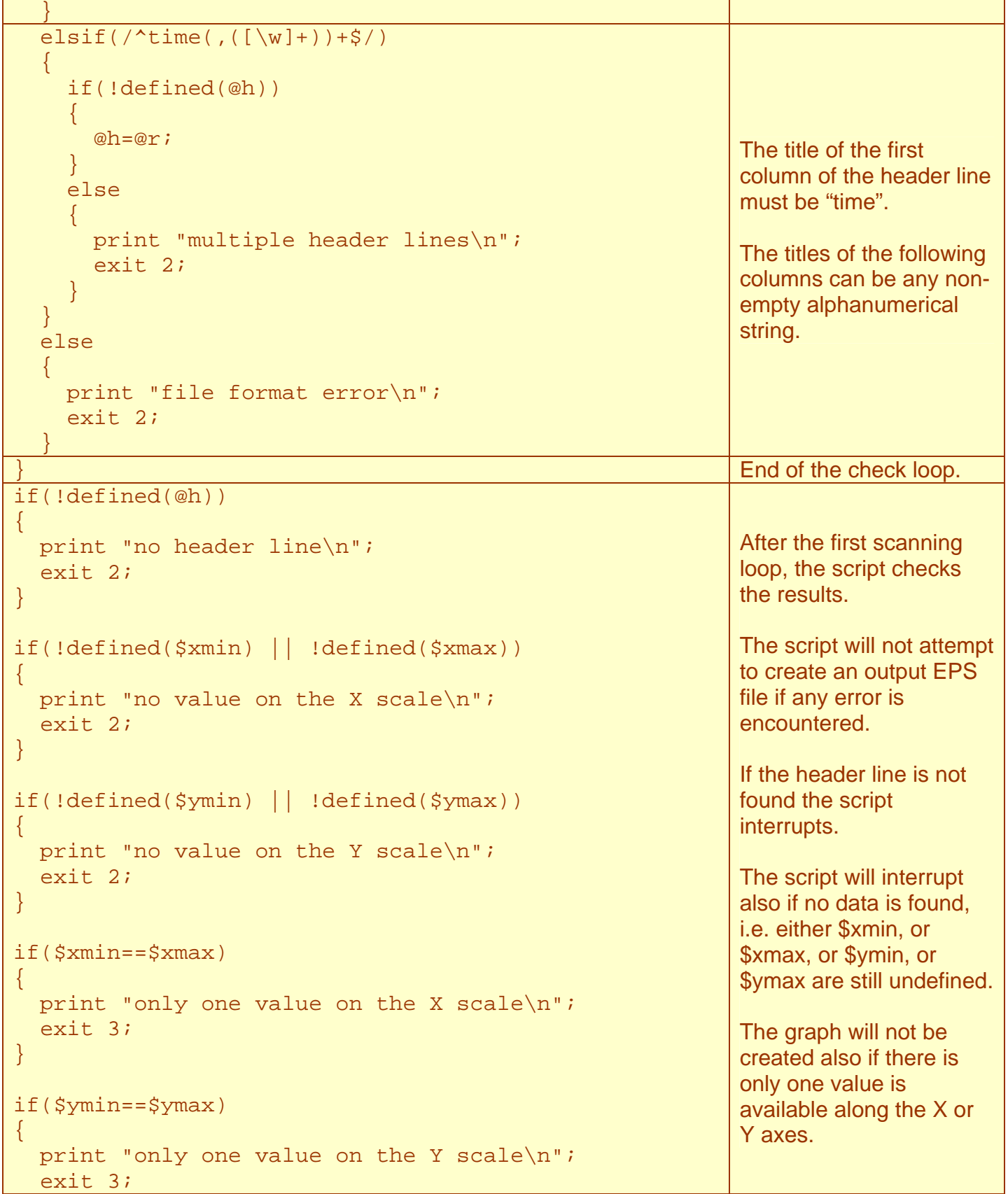

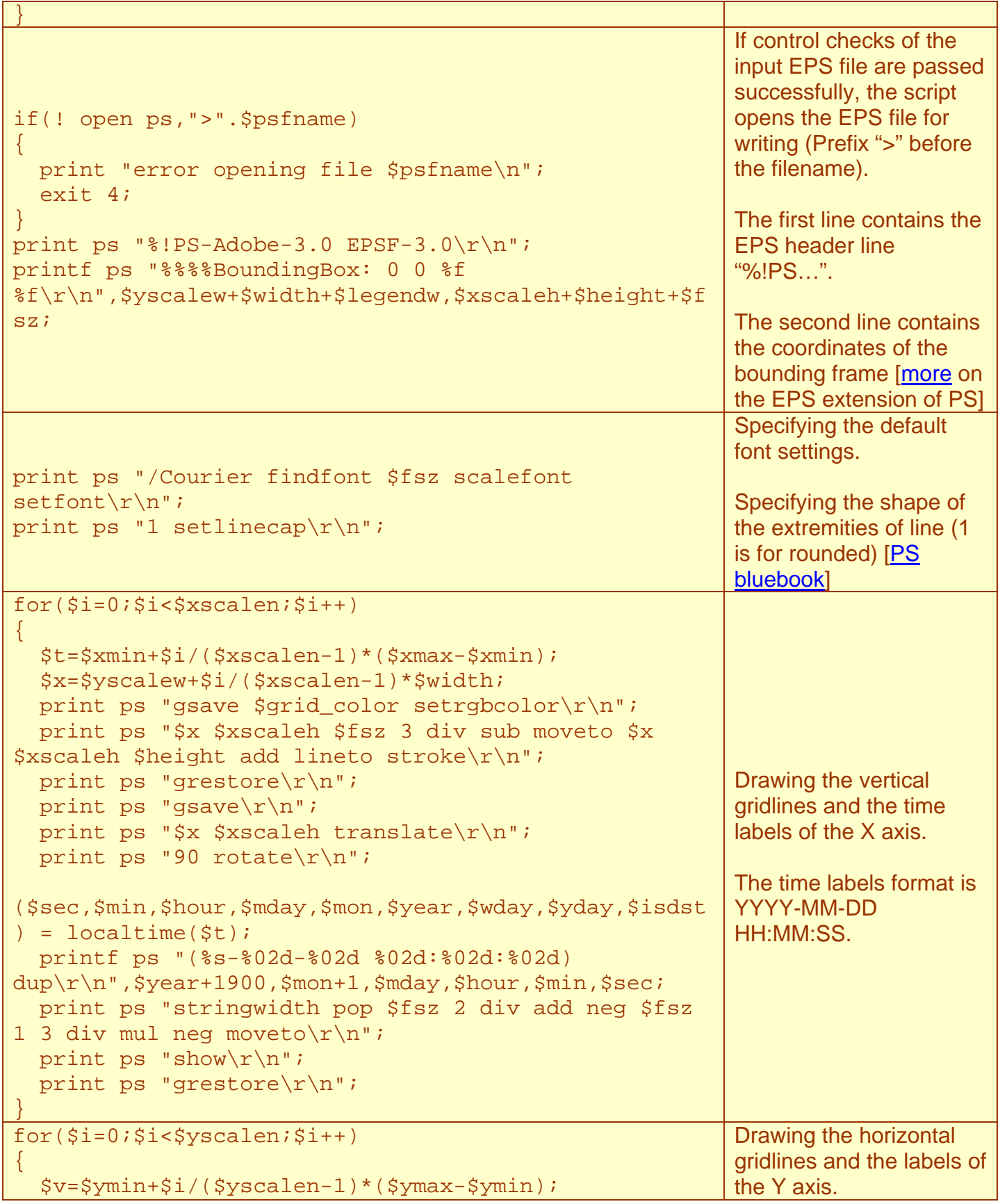

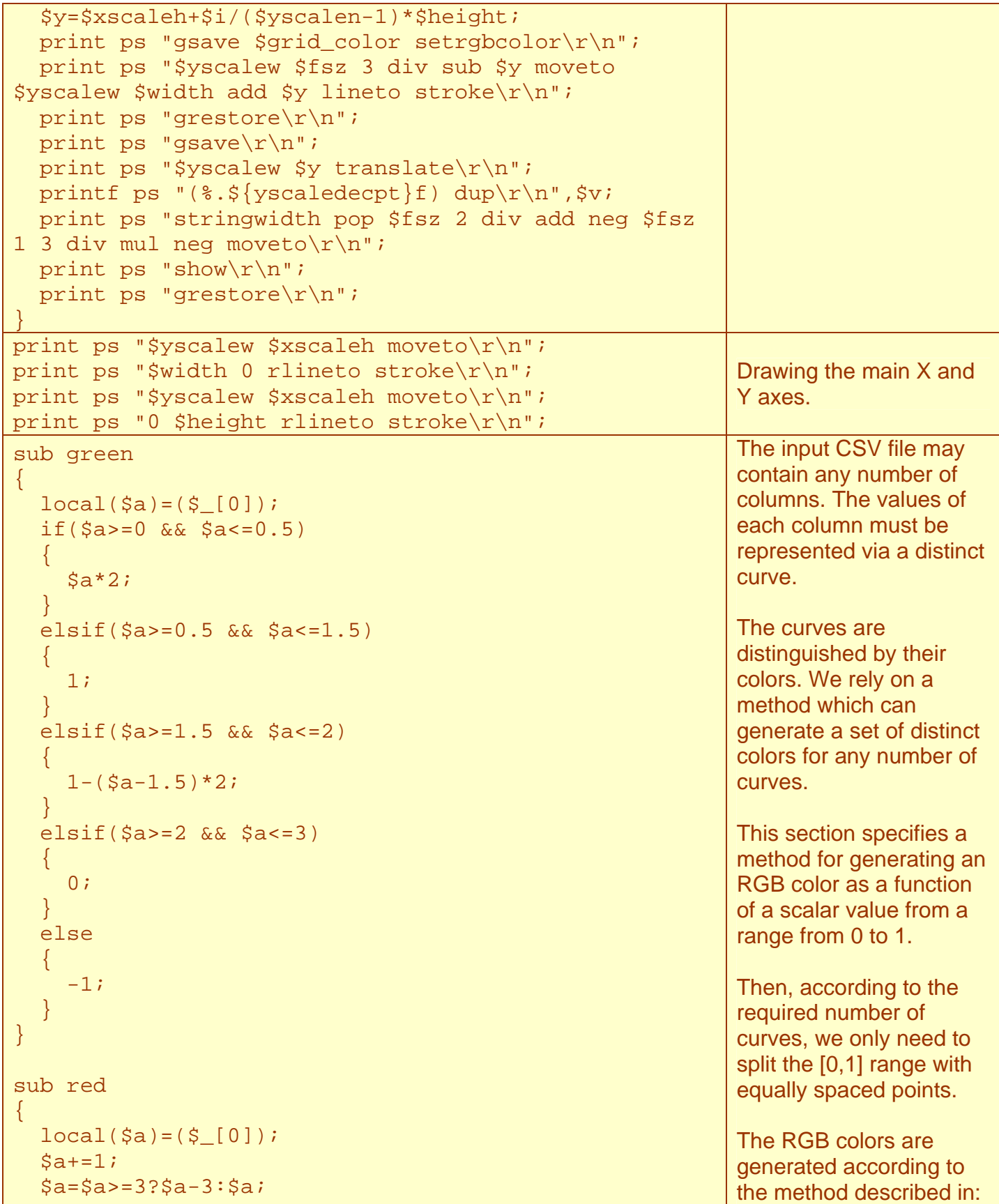

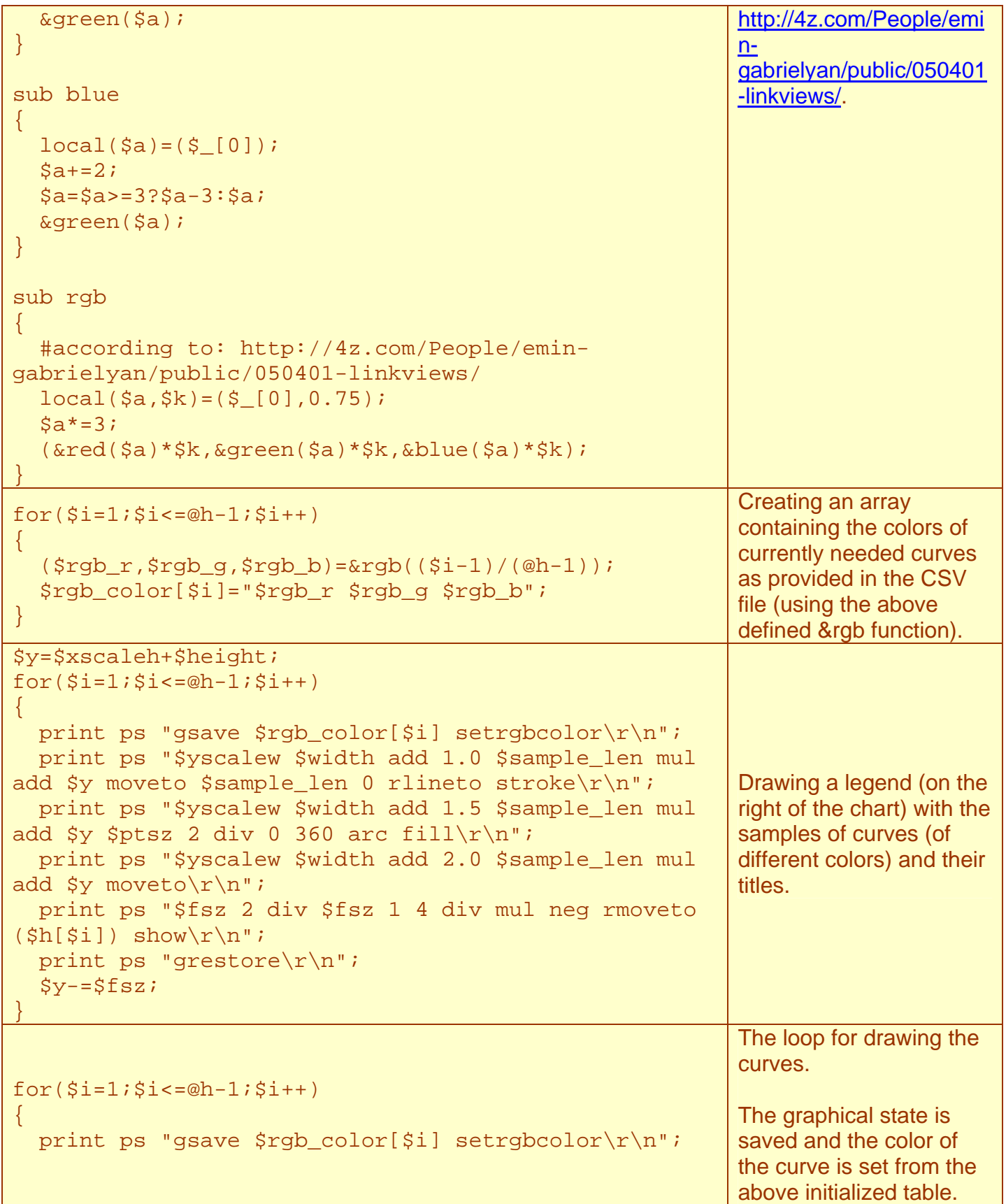

#### **Drawing the curves.**

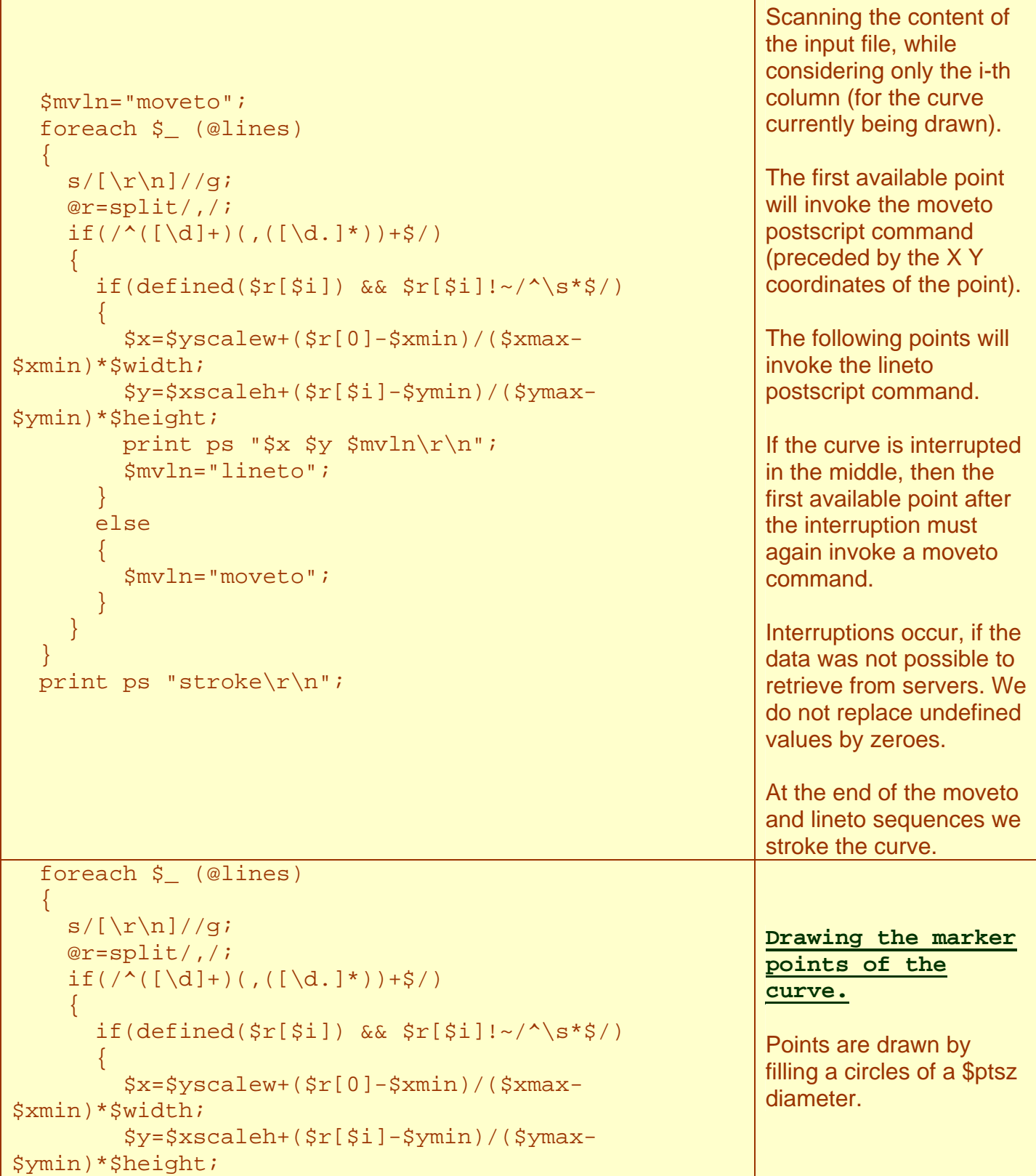

<span id="page-12-0"></span>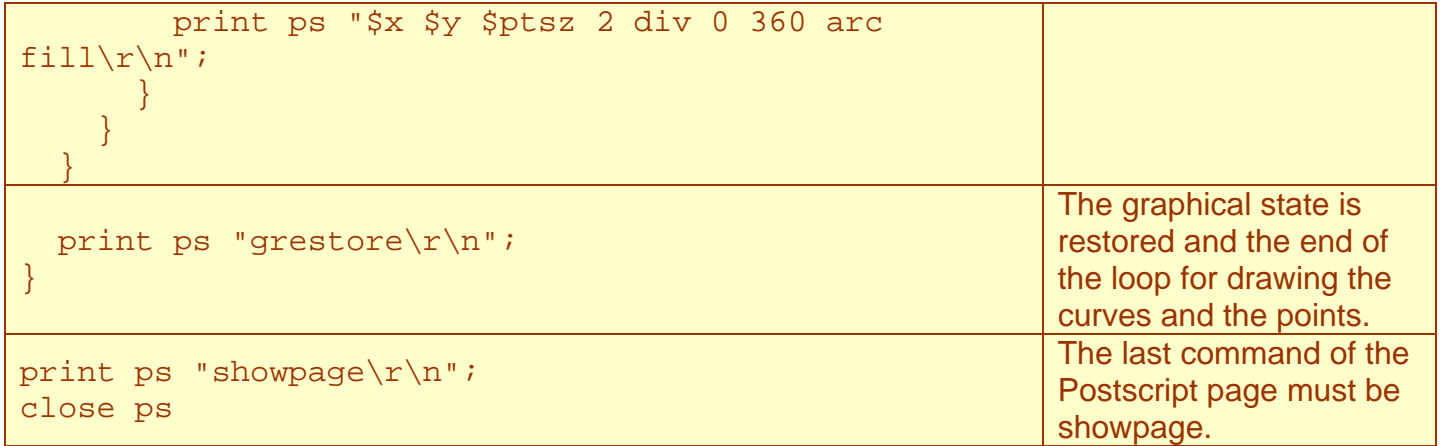

### <span id="page-12-1"></span>**4. The bash script monitoring the CPU loads on the remote computers and generating the CSV files**

While running, the bash script generates and keeps updating a CSV file. The CSV file is stored in a cpu folder (do not forget to create this folder if you run the program on a new computer).

The script connects to all SIP servers simultaneously. While connected it runs on each server the top (cpu) program such that it displays 20 times, with intervals of 30 seconds, the cpu load of all ser processes. Each connection lasts a little bit less than 10 minutes. Connection to all servers are simultaneous, so all connections together also last about 10 minutes.

The values retrieved from each server during one connection session are averaged and one average CPU load is retrieved per server during 10 minutes. For several ser processes per server (8 processes usually), the retrieved average value corresponds to the total CPU consumption by all ser processes of an individual machine.

While the average CPU loads are retrieved from all servers with a periodicity of about 10 minutes, the graph is updated and is uploaded on the web server with a periodicity of about 20 minutes.

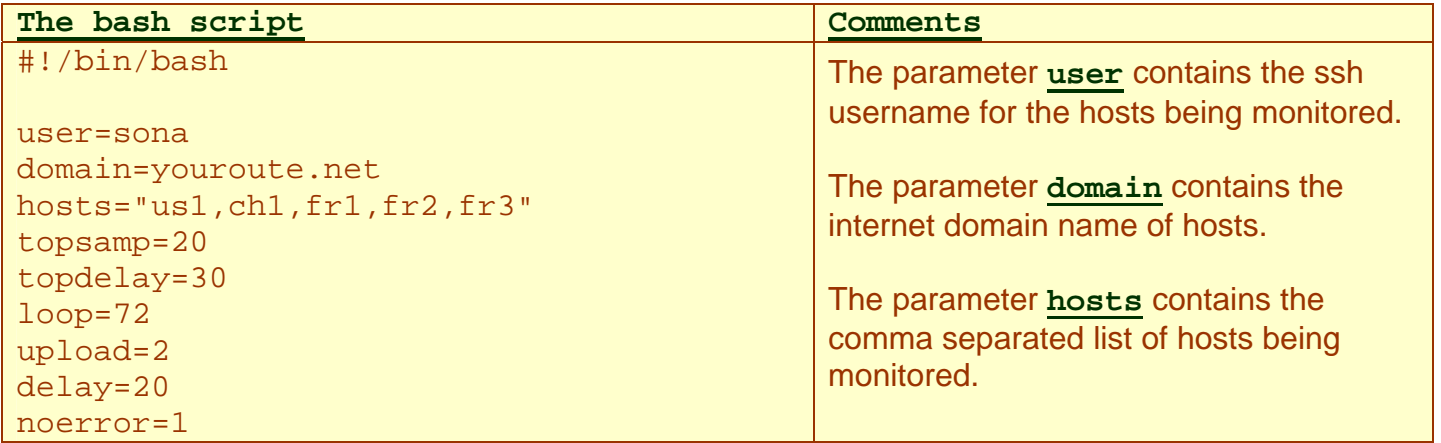

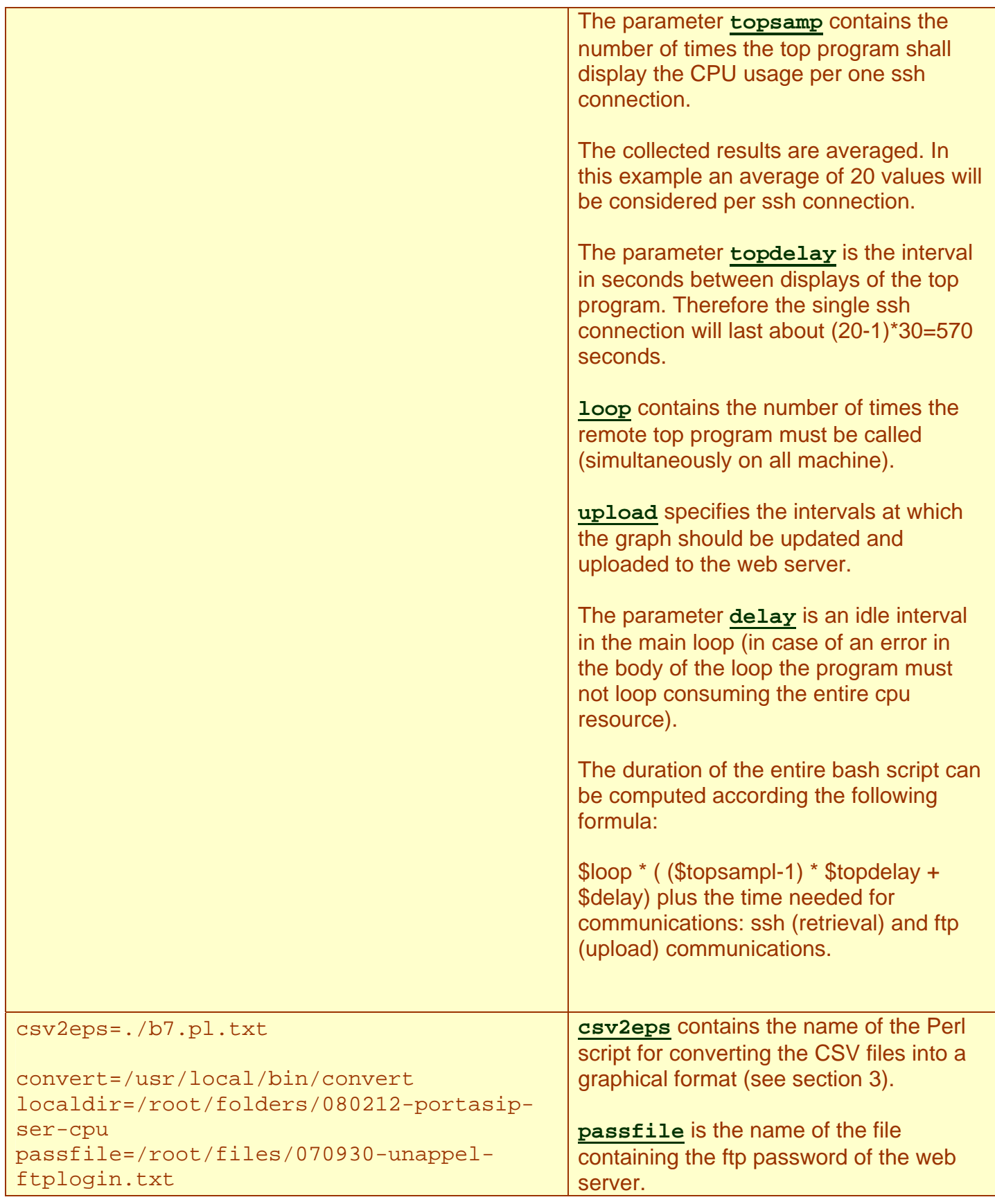

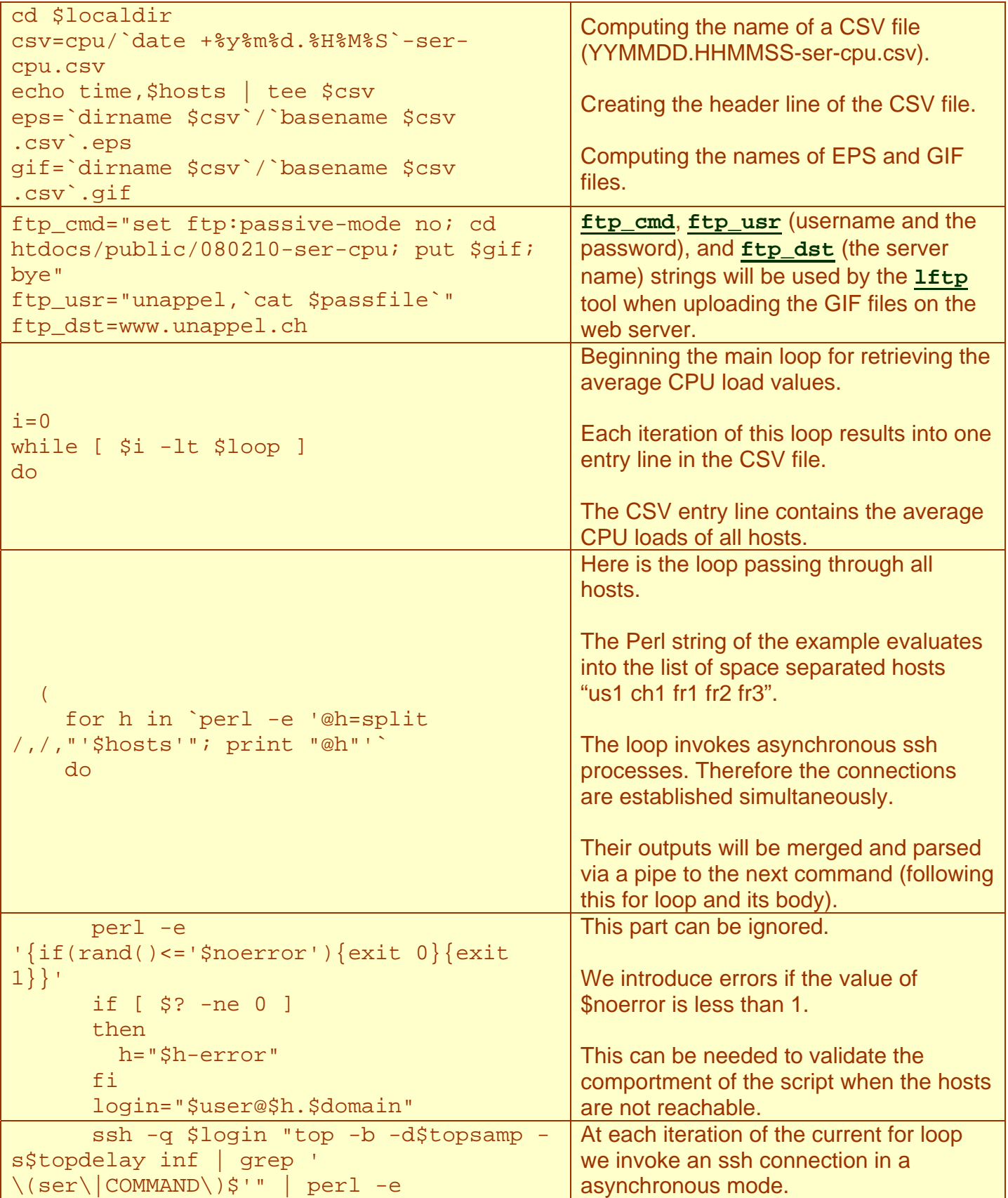

```
'$h="'$h'"; 
               while (<>)\left\{ \begin{array}{cc} 0 & 0 & 0 \\ 0 & 0 & 0 \\ 0 & 0 & 0 \\ 0 & 0 & 0 \\ 0 & 0 & 0 \\ 0 & 0 & 0 \\ 0 & 0 & 0 \\ 0 & 0 & 0 \\ 0 & 0 & 0 \\ 0 & 0 & 0 \\ 0 & 0 & 0 \\ 0 & 0 & 0 \\ 0 & 0 & 0 & 0 \\ 0 & 0 & 0 & 0 \\ 0 & 0 & 0 & 0 \\ 0 & 0 & 0 & 0 & 0 \\ 0 & 0 & 0 & 0 & 0 \\ 0 & 0 & 0 & 0 & 0 \\ 0 & 0 & 0 & 0 & 0 \\ 0 & 0s/\wedge\s+//;
                   @cols=split/\s +/; if(/ COMMAND$/) 
\left\{ \begin{array}{cc} 0 & 0 & 0 \\ 0 & 0 & 0 \\ 0 & 0 & 0 \\ 0 & 0 & 0 \\ 0 & 0 & 0 \\ 0 & 0 & 0 \\ 0 & 0 & 0 \\ 0 & 0 & 0 \\ 0 & 0 & 0 \\ 0 & 0 & 0 \\ 0 & 0 & 0 \\ 0 & 0 & 0 & 0 \\ 0 & 0 & 0 & 0 \\ 0 & 0 & 0 & 0 \\ 0 & 0 & 0 & 0 & 0 \\ 0 & 0 & 0 & 0 & 0 \\ 0 & 0 & 0 & 0 & 0 \\ 0 & 0 & 0 & 0 & 0 \\ 0 & 0 & 0 & 0 & 0for(Si=0;Si<@cols;Si++)\{ if($cols[$i] eq "WCPU") 
{1 \over 2} and {1 \over 2} and {1 \over 2} and {1 \over 2} and {1 \over 2} and {1 \over 2} $wcpu_col=$i; 
                               \sin + i break; 
}}<br>{}
 } 
 } 
                    elsif(/ ser$/) 
\left\{ \begin{array}{cc} 0 & 0 & 0 \\ 0 & 0 & 0 \\ 0 & 0 & 0 \\ 0 & 0 & 0 \\ 0 & 0 & 0 \\ 0 & 0 & 0 \\ 0 & 0 & 0 \\ 0 & 0 & 0 \\ 0 & 0 & 0 \\ 0 & 0 & 0 \\ 0 & 0 & 0 \\ 0 & 0 & 0 & 0 \\ 0 & 0 & 0 & 0 \\ 0 & 0 & 0 & 0 \\ 0 & 0 & 0 & 0 & 0 \\ 0 & 0 & 0 & 0 & 0 \\ 0 & 0 & 0 & 0 & 0 \\ 0 & 0 & 0 & 0 & 0 \\ 0 & 0 & 0 & 0 & 0 if(defined($wcpu_col)) 
\{ $_=$cols[$wcpu_col]; 
                            s/%//; 
                           $sum+=$ } 
 } 
 } 
                                                                                     The connections are invoked 
                                                                                     simultaneously and not sequentially. 
                                                                                     The piping of the outputs to the next 
                                                                                     process groups all outputs. It waits until 
                                                                                     the output from each of the processes is 
                                                                                     completely received. 
                                                                                     The ssh connection does not require 
                                                                                     password. For this purpose we use 
                                                                                     public/private key authentication method 
                                                                                     (more about SSH login without 
                                                                                     password). 
                                                                                     The top program is called with –b option 
                                                                                     for batch mode (without screen control 
                                                                                     escape commands). 
                                                                                     The option –d is for specifying the 
                                                                                     number of displays, and the option –s for 
                                                                                     the delay (in seconds) between the 
                                                                                     displays. 
                                                                                     The grep permits to limit the ssh 
                                                                                     transmission (from the remote machine 
                                                                                     to the local machine). 
                                                                                     Only the lines containing the CPU loads 
                                                                                     of the ser processes and the lines 
                                                                                     containing the header line of the top 
                                                                                     program will be transmitted. 
                                                                                     The output of ssh is given to a Perl script 
                                                                                     which finds the column number 
                                                                                     containing the CPU load values. 
                                                                                     Note that the column is different on the 
                                                                                     different remote computers and this piece 
                                                                                     of script provides the required 
                                                                                     compatibility. 
                                                                                     The Perl script computes the number of 
                                                                                     occurrences of the header line and sums 
                                                                                     up the CPU loads. 
               if(defined(\sin) \&\& defined(\sin)) When the output of the ssh connection is
```
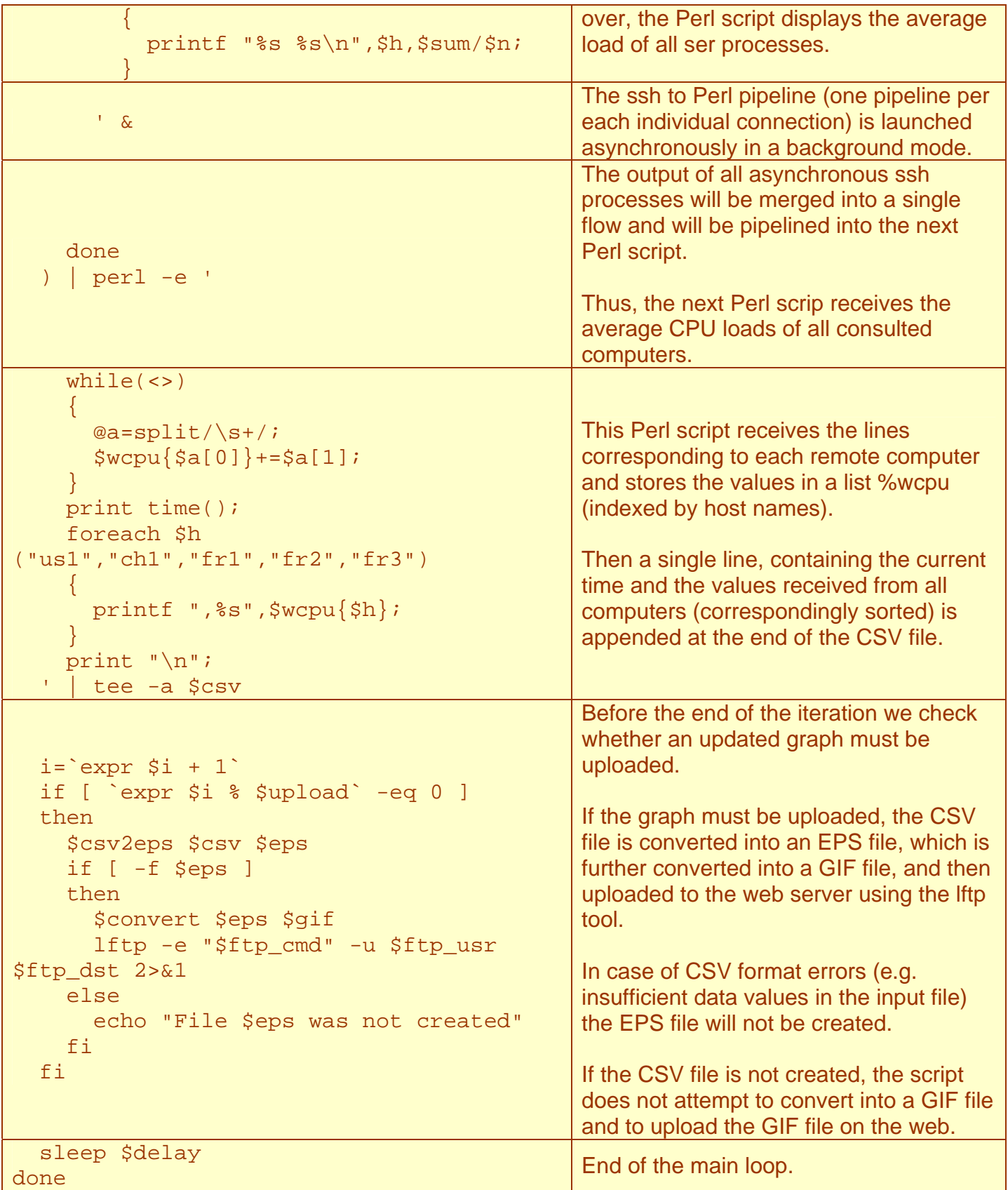

```
$csv2eps $csv $eps 
if [ -f $eps ] 
then 
   $convert $eps $gif 
   lftp -e "$ftp_cmd" -u $ftp_usr 
$ftp_dst 2>&1 
   if [ $? -eq 0 ] 
   then 
     rm $csv 
     rm $eps 
     rm $gif 
   fi 
else 
   echo "File $eps was not created" 
fi 
                                                      At the end of the program we convert the 
                                                      final CSV file into a GIF file and we 
                                                       upload the final GIF file onto the web 
                                                       server. 
                                                      The CSV, EPS, and GIF files are 
                                                      removed from the local computer. 
[a6.sh.txt] version of the printout
[a7.sh.txt]
```
[a9.sh.txt] version updated on 2008-03-26

## **5. Version upgrades**

In the upgrade from version  $[a6.sh.txt]$  to  $[a7.sh.txt]$  we removed a back (the list of hosts was hardcoded):

```
$ diff a6.sh.txt a7.sh.txt 
6c6< hosts="us1,ch1,fr1,fr2,fr3" 
--- 
> hosts="us1,ch1,fr1,fr2,fr3,fr4" 
89c89 
< foreach $h ("us1","ch1","fr1","fr2","fr3")
--- 
> foreach $h (split/,/,"'$hosts'")
```
### *5.1. [update080326] using keep-alive control for simultaneous ssh sessions*

The upgrade from version [a7.sh.txt] to version [a9.sh.txt] takes care of dead servers. When one of the servers is dead, the entire script processing is delayed. The progress of all chart points is delayed for all hosts during the entire time of a suspended connection with the dead host. Deadlock-free ssh connection relies on keep-alive control messages aiming at detection of dead servers. The dead server is detected via a control channel without a need of user/application data exchanges:

```
$ diff a7.sh.txt a9.sh.txt
6c6
```

```
< hosts="us1,ch1,fr1,fr2,fr3,fr4" 
--- 
> hosts="us1,ch1,fr1,fr2,fr3,fr4,dk1" 
47c47 
< ssh -q $login "top -b -d$topsamp -s$topdelay inf | grep ' 
\(ser\|COMMAND\)$'" | perl -e '$h="'$h'"; 
--- 
> ssh -o ServerAliveInterval=5 -q $login "top -b -d$topsamp -
s$topdelay inf | grep ' \(ser\|COMMAND\)$'" | perl -e '$h="'$h'";
```
References for ssh option ServerAliveInterval: <http://4z.com/public/080326-ssh-keepalive/> <http://www.unappel.ch/public/080326-ssh-keepalive/> <http://switzernet.com/public/080326-ssh-keepalive/>

The two charts below are generated for the same period of time by the old and new versions of the script. The first chart (on left), generated by old version [a7.sh.txt] demonstrates a case, when due to a bad (potentially lost) connection with one of the servers the drawing of all curves is delayed. The second chart (on right), generated by upgraded script [a9.sh.txt], shows a steady progress of all curves during the same period. The ssh session with affected server can terminate and the load value will be computed with as much samples as collected until the outage.

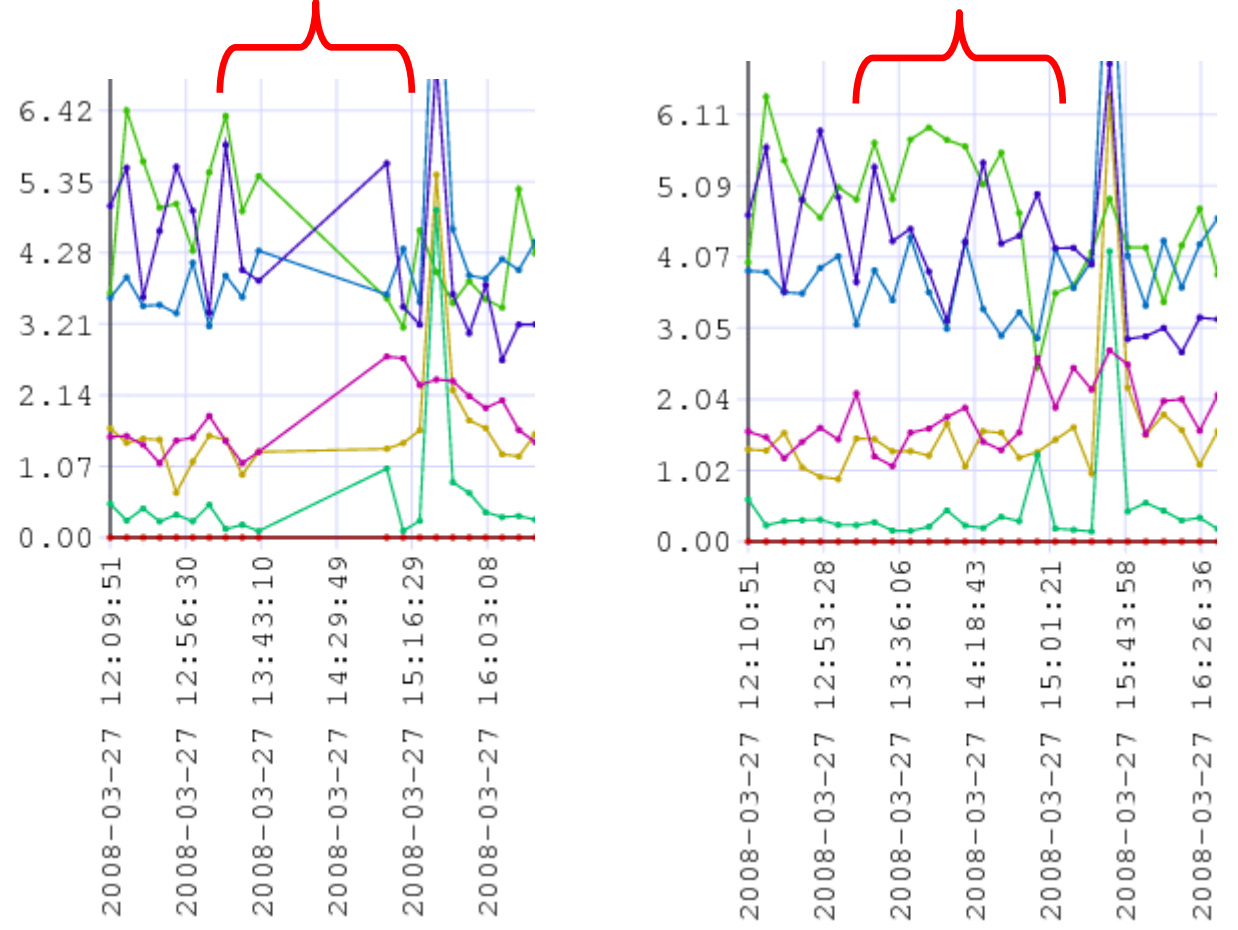

<span id="page-19-0"></span>In general, when the ssh session is terminated in the middle of connection, the script computes the average CPU load with the data collected from the beginning of the session, but if the server stays unavailable until the next connection attempt scheduled at the following sampling period, then the CPU load curve of the affected server will interrupt.

# **6. Files and links**

A short and efficient Perl tutorial (you do not need to know more for presented scripts): [http://www.comp.leeds.ac.uk/Perl/,](http://www.comp.leeds.ac.uk/Perl/) [cached]

A more complete Perl documentation: <http://perldoc.perl.org/perlintro.html>

The bluebook of postscript language: <http://www-cdf.fnal.gov/offline/PostScript/BLUEBOOK.PDF>, [cached]

Description of the EPS headers extending the PS language: <http://www.tailrecursive.org/postscript/eps.html>, [cached]

A scheme assigning colors to a range of scalar values: [http://4z.com/People/emin](http://4z.com/People/emin-gabrielyan/public/050401-linkviews/)[gabrielyan/public/050401-linkviews/](http://4z.com/People/emin-gabrielyan/public/050401-linkviews/)

Description of the public and shared key ssh login process (ssh-keygen -t rsa): [http://linuxproblem.org/art\\_9.html](http://linuxproblem.org/art_9.html), [cached]

Imagemagick web site (the version on the Geneva server is installed from sources) <http://www.imagemagick.org/script/install-source.php>

This document: [htm], [doc], [pdf]

The bash and Perl scripts: [a9.sh.txt], [b7.pl.txt]

Mirrors: [\[ch1](http://switzernet.com/public/080212-remote-cpu-monitor/)], [[ch2](http://www.unappel.ch/public/080212-remote-cpu-monitor/)], [\[us1\]](http://4z.com/public/080212-remote-cpu-monitor/)

\* \* \*

Copyright © 2008 Switzernet